Process to wipe drives in "purchased" copier, printer, multifunction copier/printer, and fax machines

- 1. Agency enters a work order with BIT Help Desk indicating a "purchased" device is being replaced and the hard drive needs to be wiped
	- The below information should be sent with the request:
	- Agency and location (building/town)
	- Agency contact person and phone number
	- Copier brand and model
	- Copier serial number
- 2. Help Desk assigns ticket to appropriate LAN Services team
- 3. LAN Services clears memory of email addresses, fax numbers, etc. while onsite.
- 4. LAN Services removes hard drive from device, connects the drive to a computer via USB to hard drive cable and runs WipeDrive with a 3 pass option.
	- LAN Services attaches the BIT Label confirming the unit has been checked.
- 5. Agency can then surplus the device by completing and submitting the Computer Surplus Form attached.

Process to wipe drives in "leased" copier or multifunction copier/printer:

- 1. BOA(Central Duplicating) or Agency enters a work order with BIT Help Desk indicating a "leased" copier or a multifunction copier/printer is being replaced and the hard drive needs to be wiped
	- The below information should be sent with the request:
	- Agency and location (building/town)
	- Agency contact person and phone number
	- Copier vendor
	- Vendor contact
	- Vendor phone number
	- Copier brand and model
	- Copier serial number
- 2. BOA or Agency will get confirmation of the call ticket being entered. In this confirmation will be a Heat ticket number. This Heat ticket number needs to be given to the vendor
- 3. Vendor initializes and/or reformats the hard drive onsite;
- 4. Vendor clears memory of email addresses, fax numbers, etc. while onsite
- 5. Vendor brings the copier to the home office
- 6. Vendor contacts the BIT Help Desk 773-4357 and provides the below information:
	- Heat ticket number
	- Agency and location copier came from
	- Copier location
- 7. BIT LAN Services gets hard drive from vendor and takes it to their home station
- 8. BIT LAN Services connects the drive to a computer via USB to hard drive cable and runs WipeDrive with a 3 pass option.
- 9. BIT LAN Services returns the drive to vendor.

This is a sample of the label BIT will put on the device:

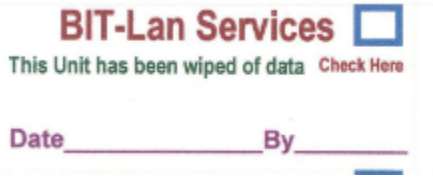

BIT will put a check in the blue box; enter the date and initials of the person inspecting the electronics.